### Handbuch:Erweiterung/BlueSpiceWikiExplorer

*Freigegeben am: 04.12.2019 - 11:10 / Revision vom: 04.12.2019 - 11:10*

#### **Inhaltsverzeichnis**

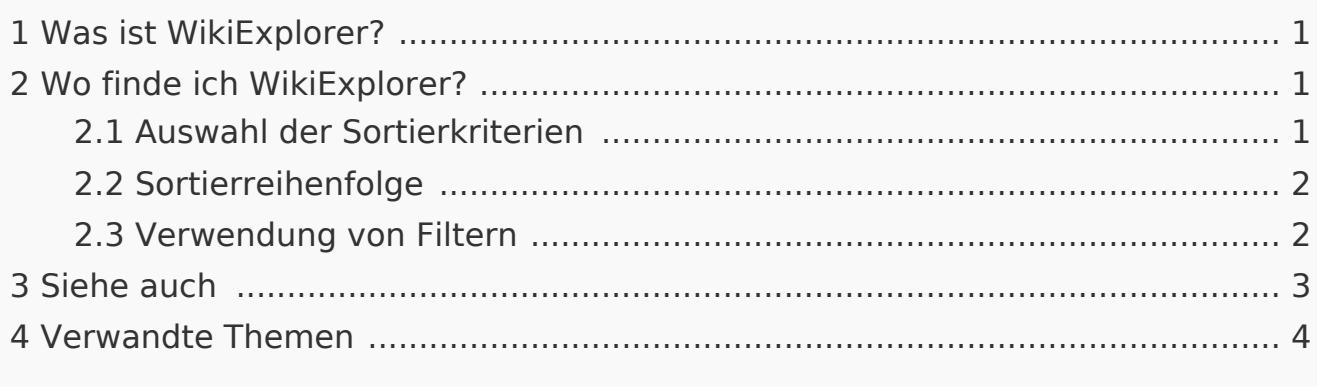

### <span id="page-0-0"></span>Was ist WikiExplorer?

**WikiExplorer** bietet eine spezielle Seite mit einer Artikelliste, die gefiltert und sortiert werden kann.

<span id="page-0-1"></span>Wo finde ich WikiExplorer?

Sie können den WikiExplorer auf der Spezialseite Spezial:WikiExplorer finden oder auch in der Wiki Navigation, unter Globale Aktionen.

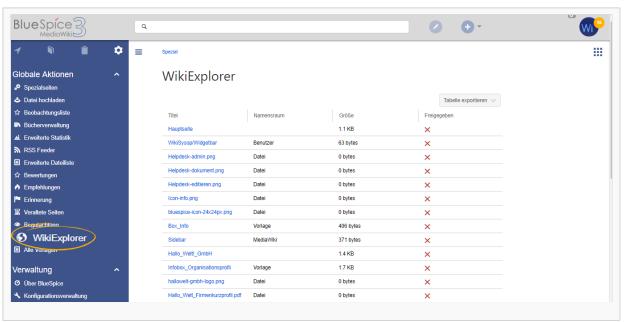

### <span id="page-0-2"></span>Auswahl der Sortierkriterien

Die anzuzeigenden Sortierkriterien und Spalten können durch Klicken auf das Pfeilsymbol in der Kopfzeile einer beliebigen Spalte der Liste geändert werden. Wählen Sie dort im Menü "Spalten" weitere Spalten aus, die Sie anzeigen wollen.

# <span id="page-1-0"></span>Sortierreihenfolge

Durch Klicken auf die Überschrift einer Spalte (nicht auf den Pfeil) werden die Werte für diese Spalte sortiert. Das Ändern der Sortierreihenfolge (aufsteigend, absteigend) kann durch mehrmaliges Klicken auf die Überschrift erfolgen.

### <span id="page-1-1"></span>Verwendung von Filtern

Für einige Inhalte stehen speziell angepasste Filter zur Verfügung, mit denen die Liste weiter sortiert werden kann. Auf Filter kann durch Klicken auf den Pfeil in der Spalte zugegriffen werden, die gefiltert werden soll. Dieser erscheint, wenn man mit der Maus auf die Spaltenüberschriften fährt.

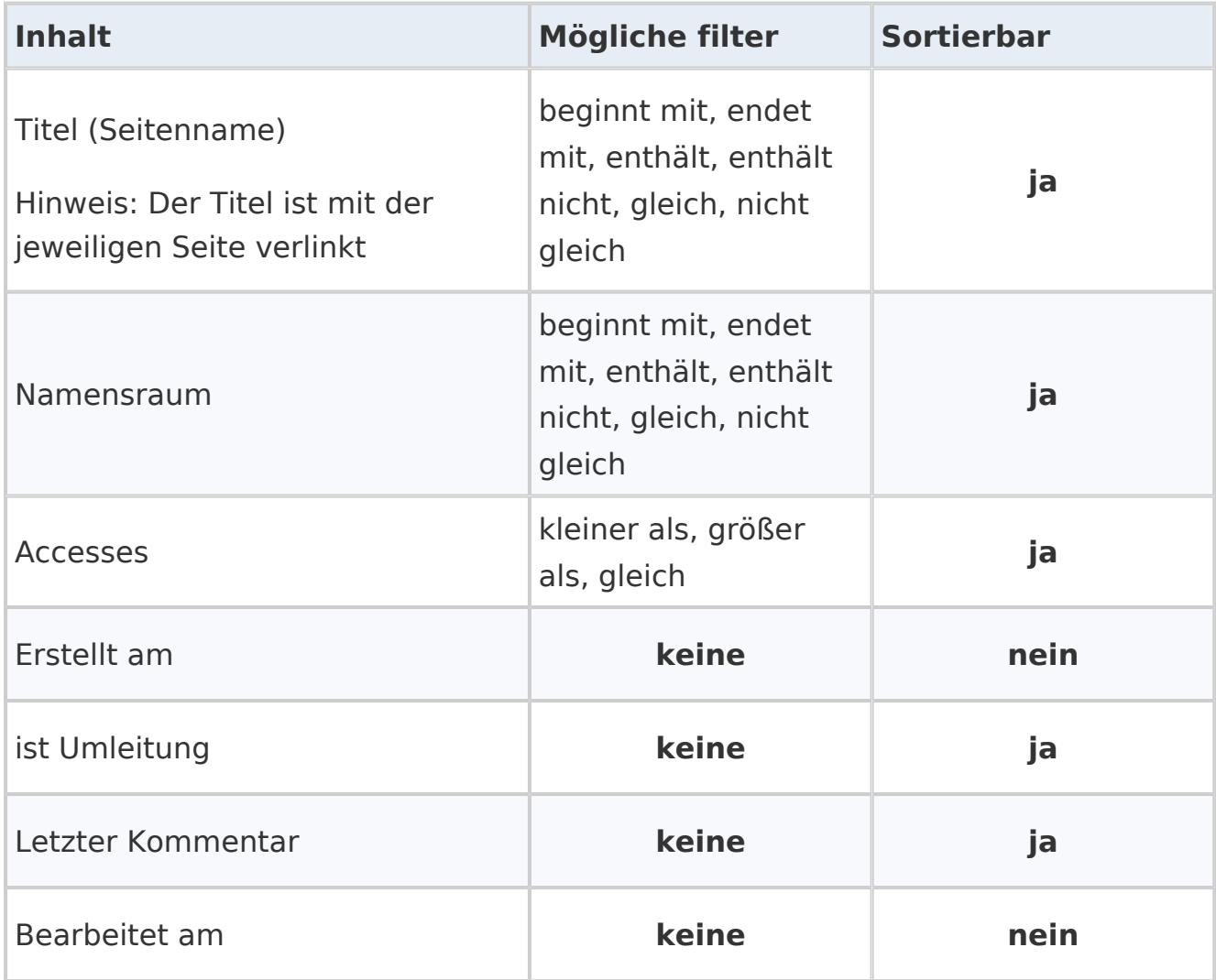

Folgende Spalten unterstützen Filtern oder Sortierung:

Handbuch:Erweiterung/BlueSpiceWikiExplorer

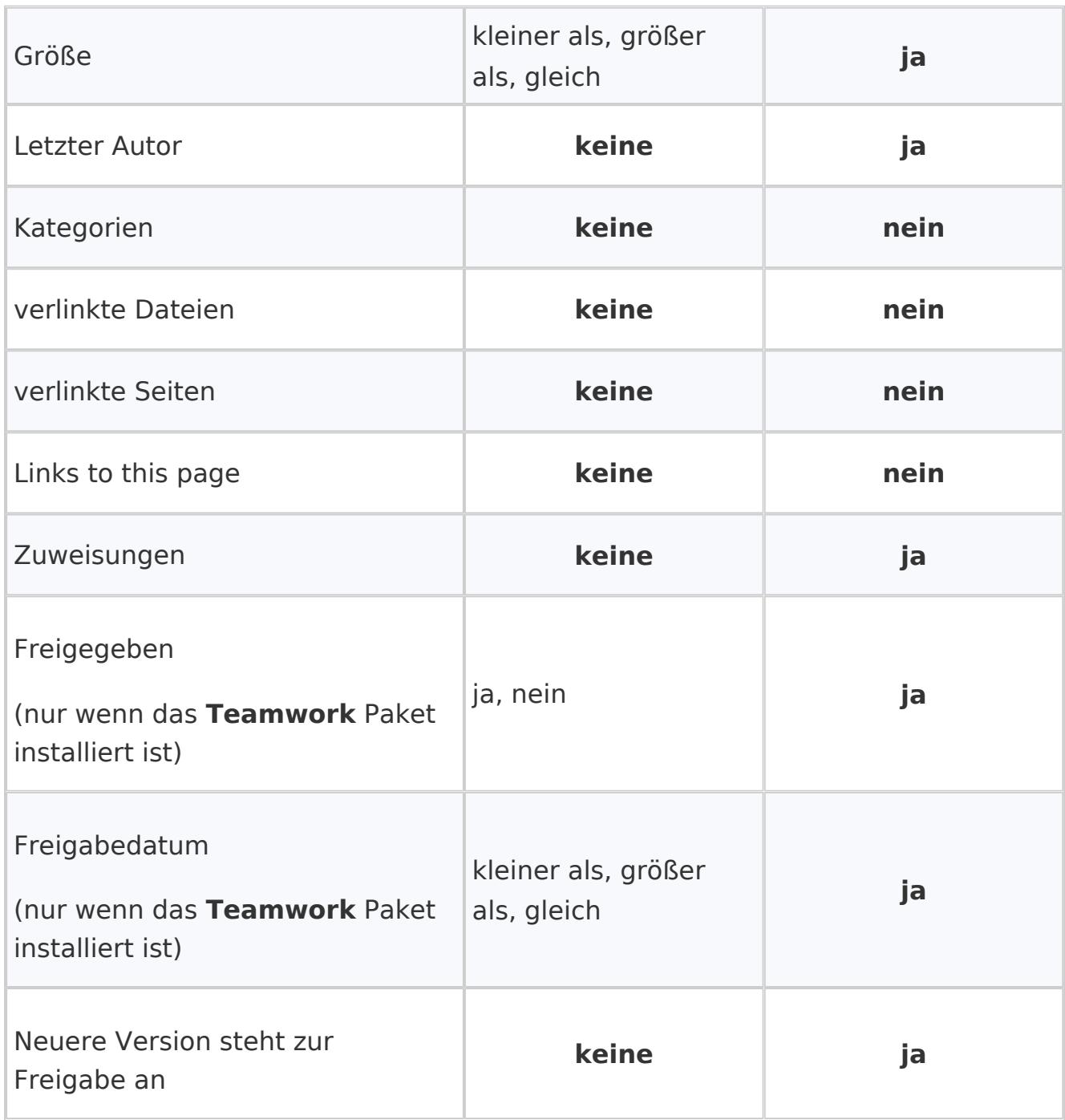

#### <span id="page-2-0"></span>Siehe auch

Unsere [Referenz-Seite](https://de.wiki.bluespice.com/wiki/Referenz:WikiExplorer)

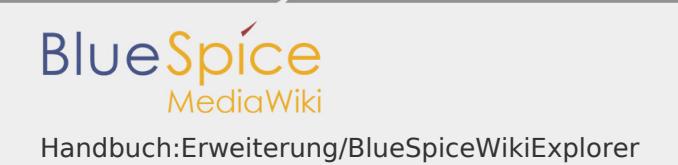

# <span id="page-3-0"></span>Verwandte Themen